Registrierung in der Schulcloud

#### www.schulportal-thueringen.de/tsc

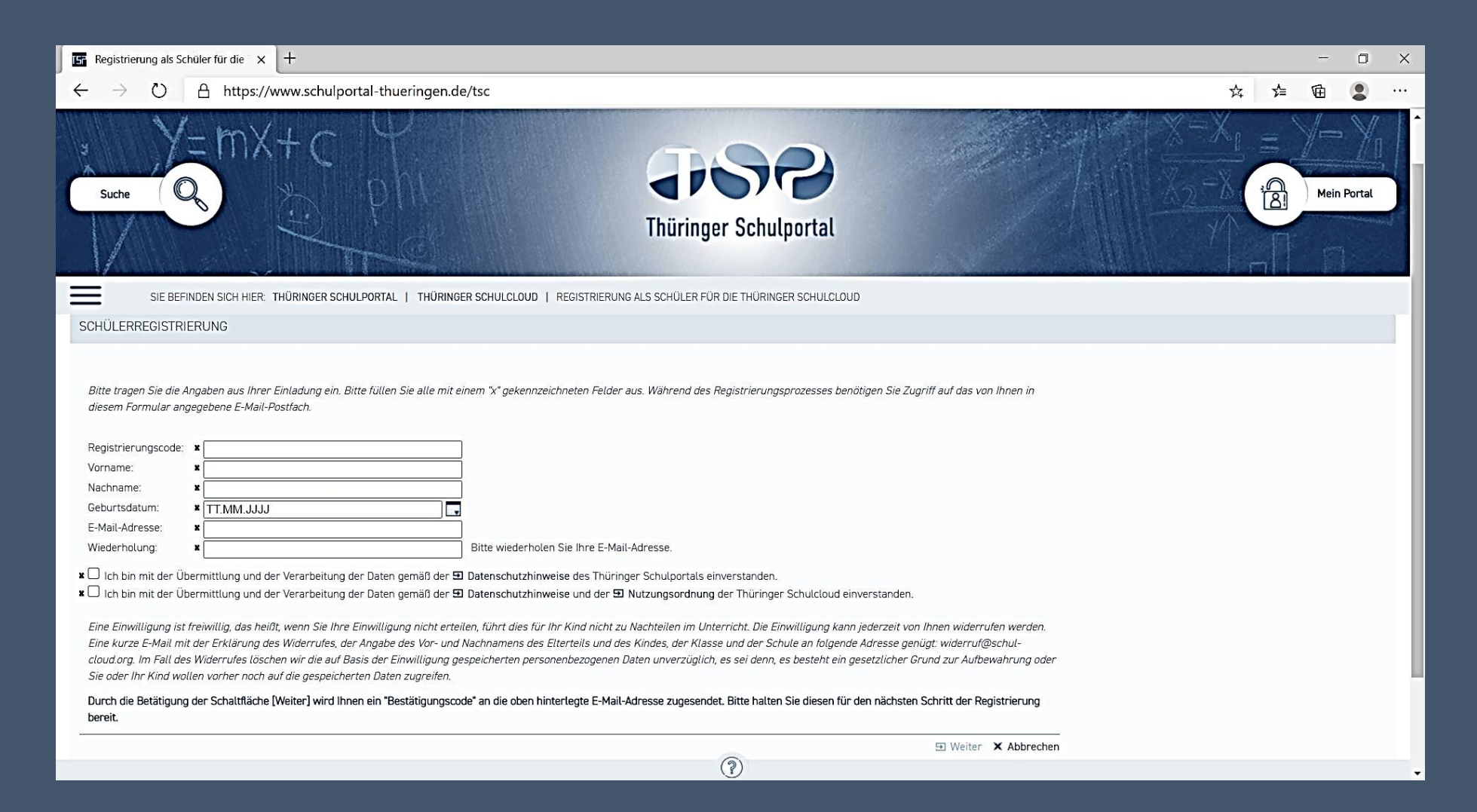

## Eingabe der Daten vom Einladungsschreiben

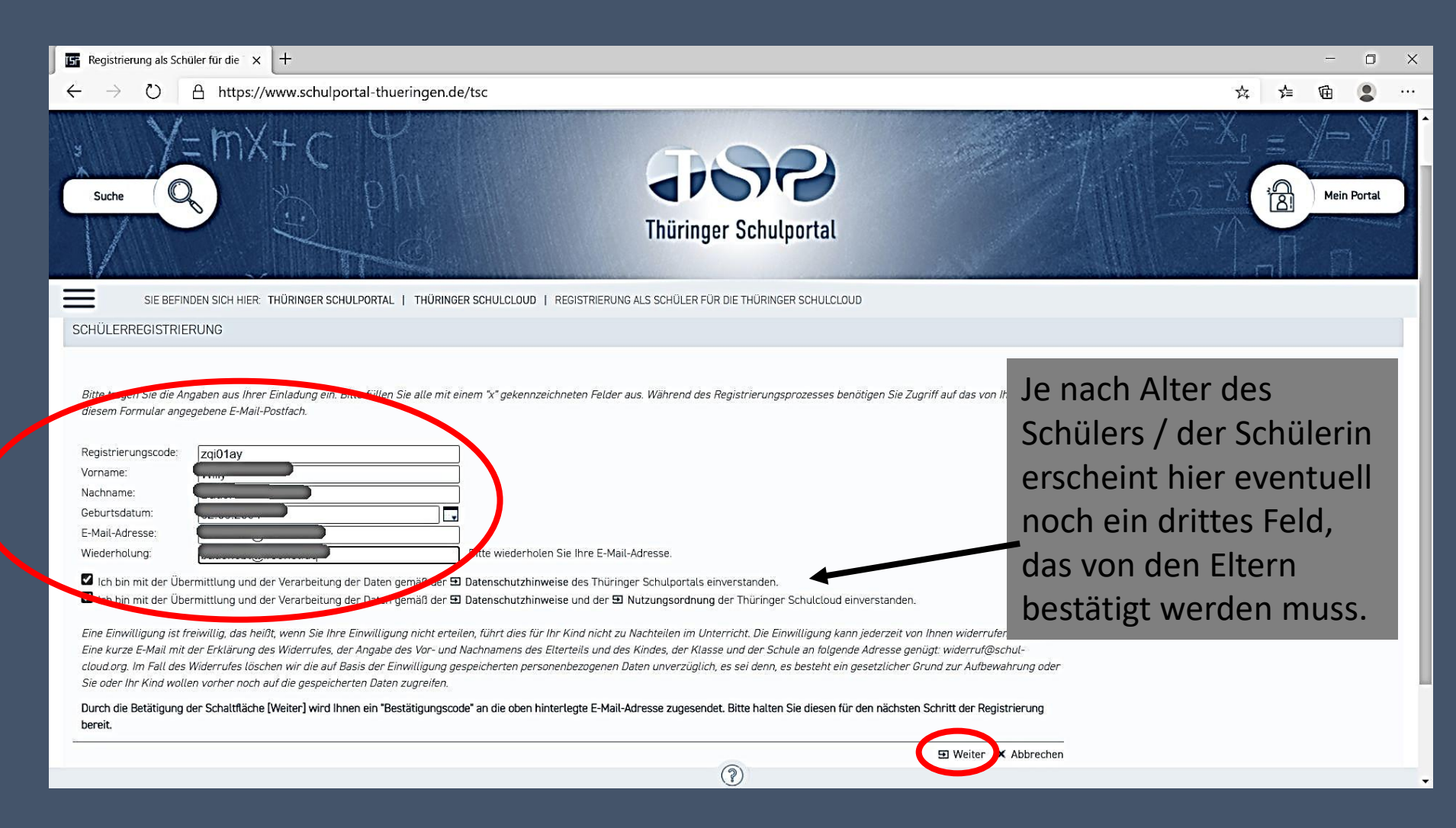

#### Festlegen von Benutzernamen und Kennwort Eingabe des Bestätigungscodes aus der erhaltenen E-Mail (TisMail\_noreply)

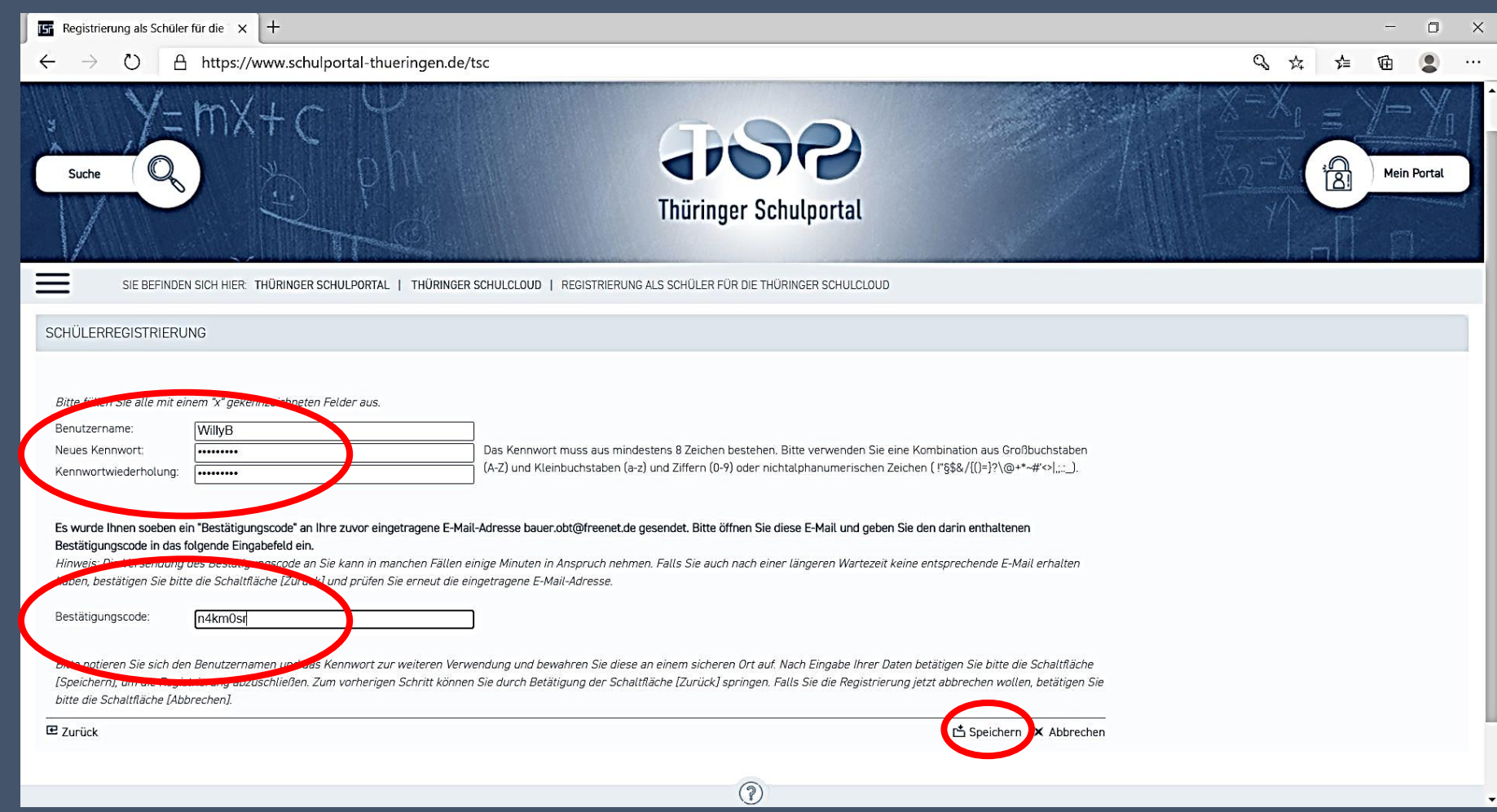

## Bestätigung der erfolgreichen Registrierung

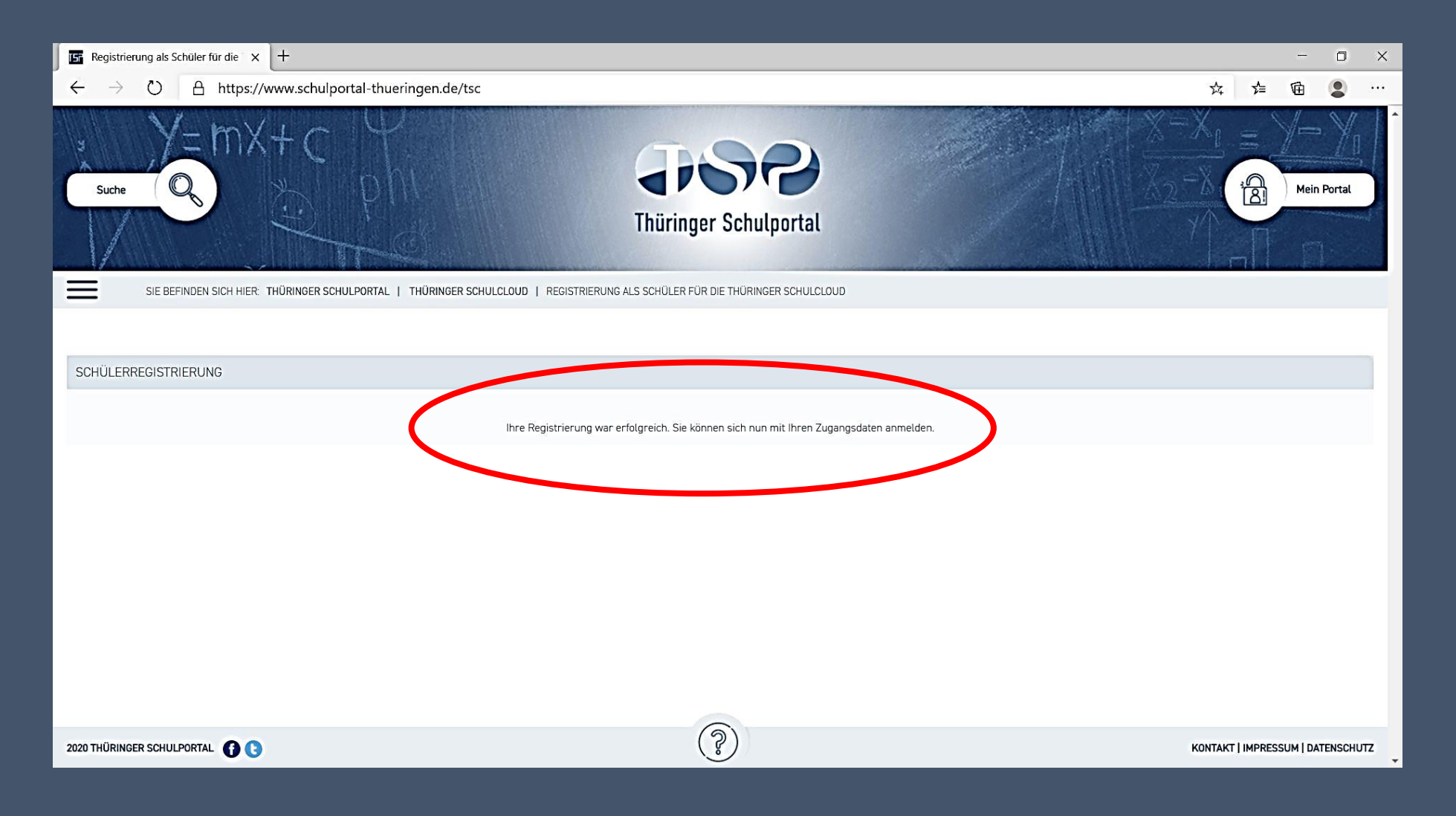

### Erste Anmeldung nach der Registrierung

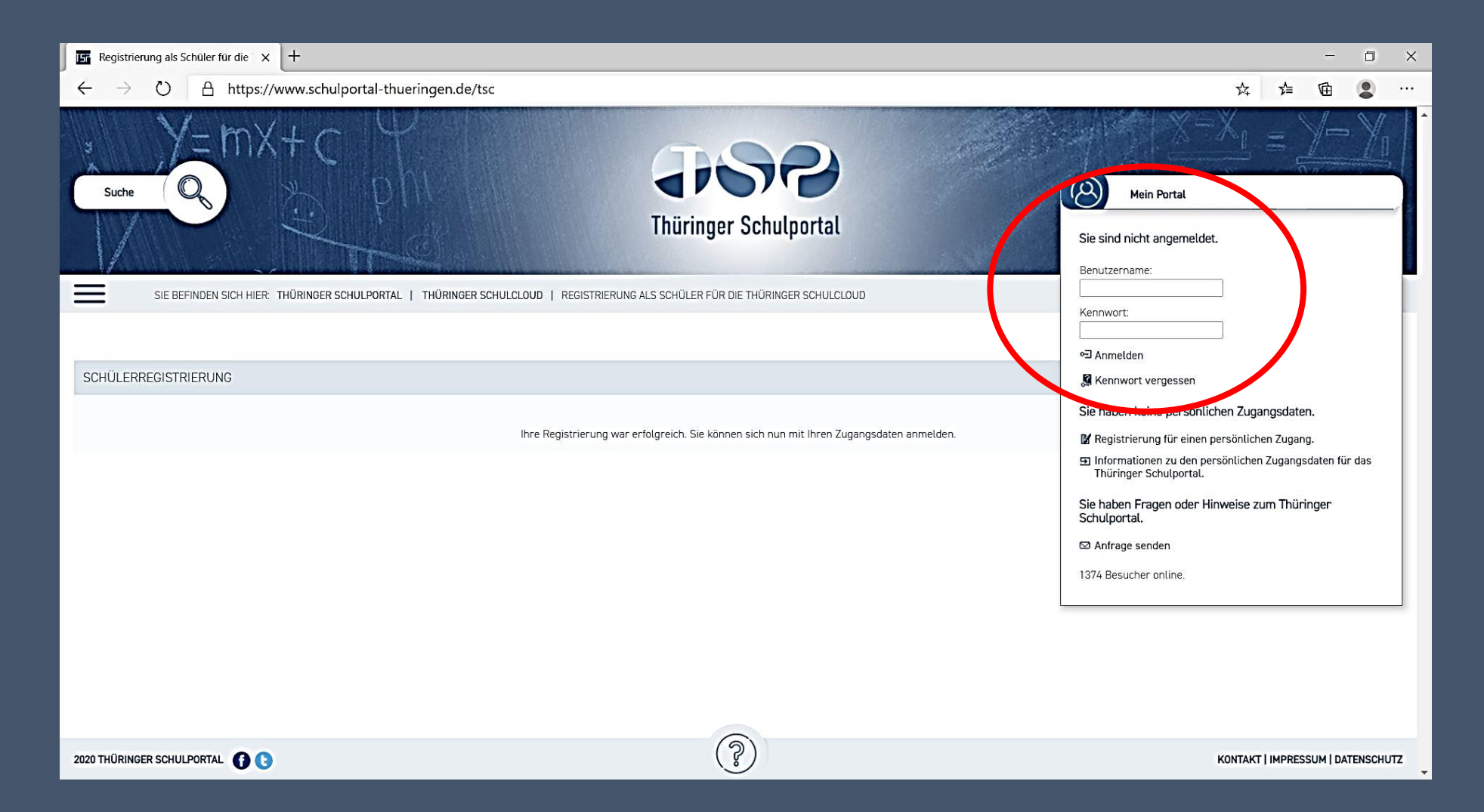

#### Benutzernamen und Kennwort eingeben

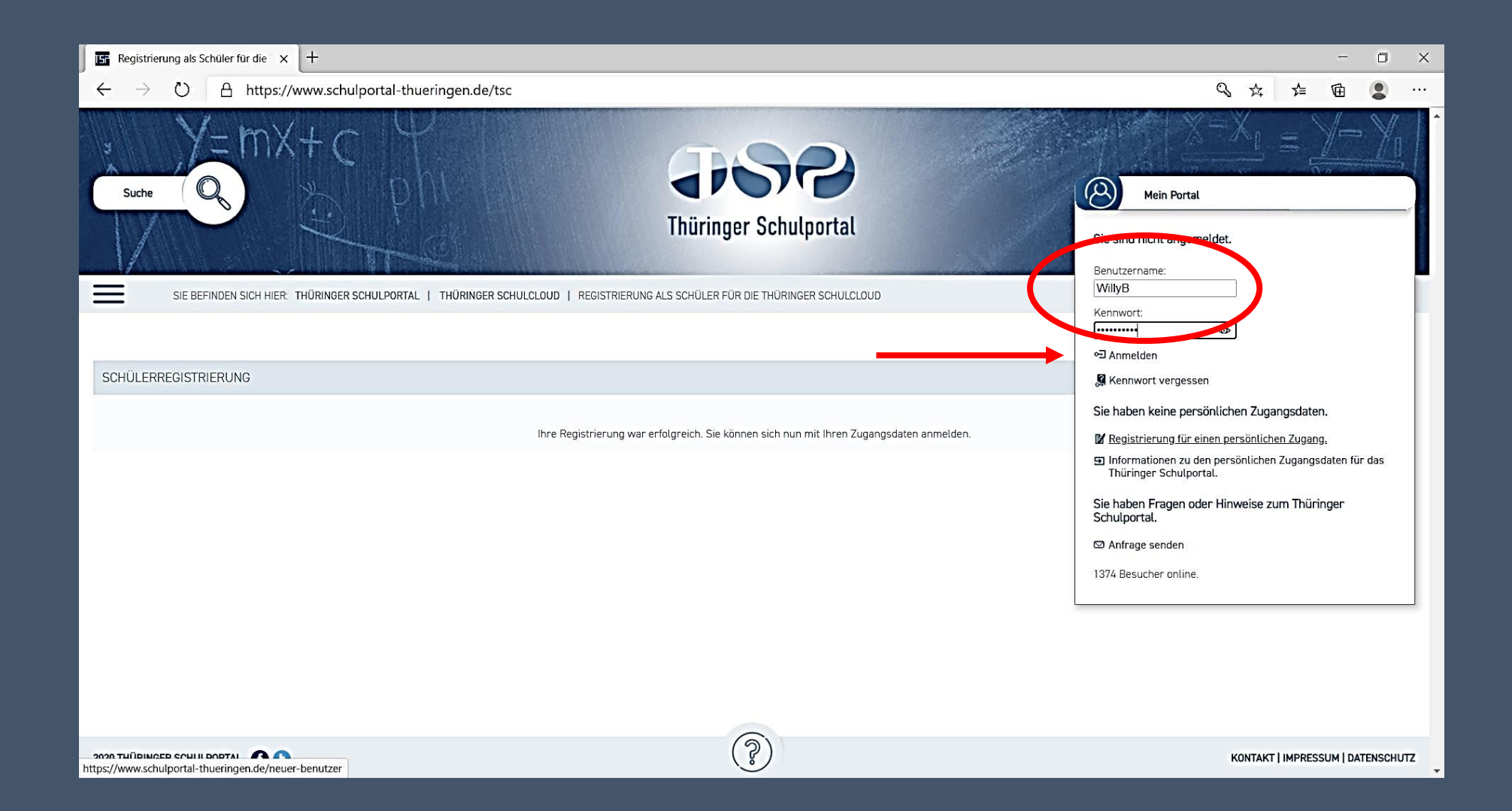

#### Bildschirm nach der ersten Anmeldung

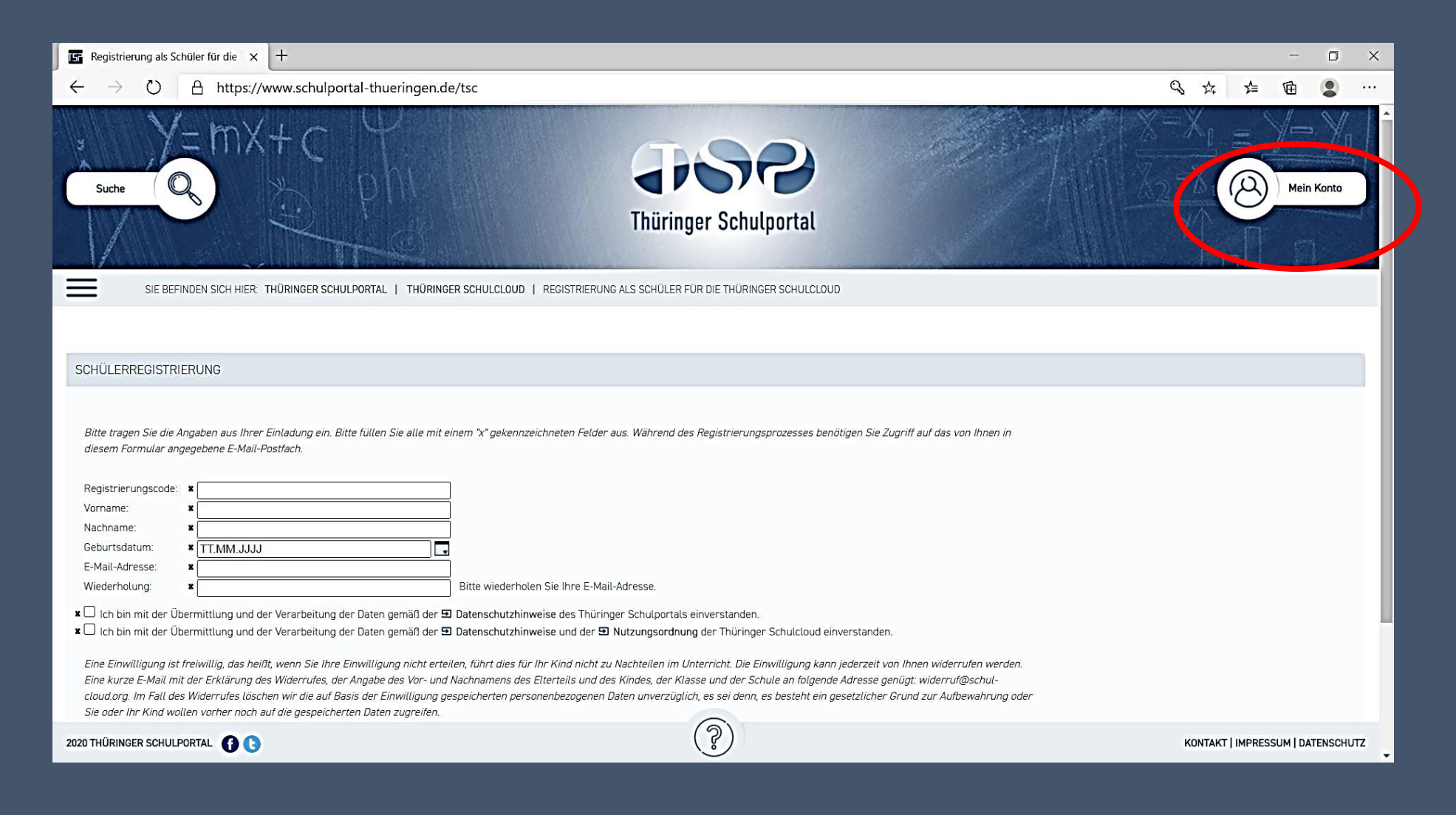

## Zugriff auf Schulcloud

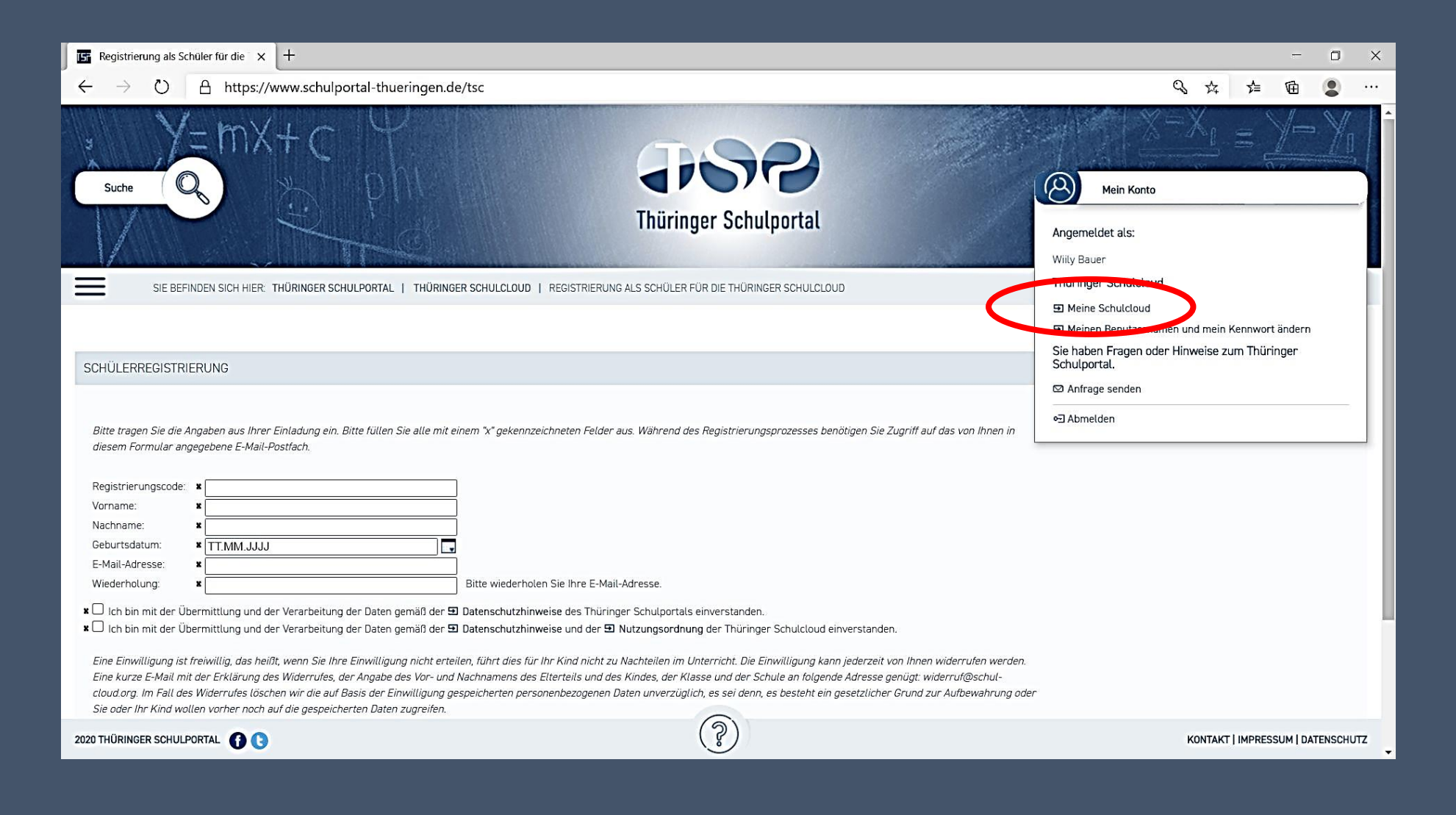

# Willkommensbildschirm nach erster Anmeldung

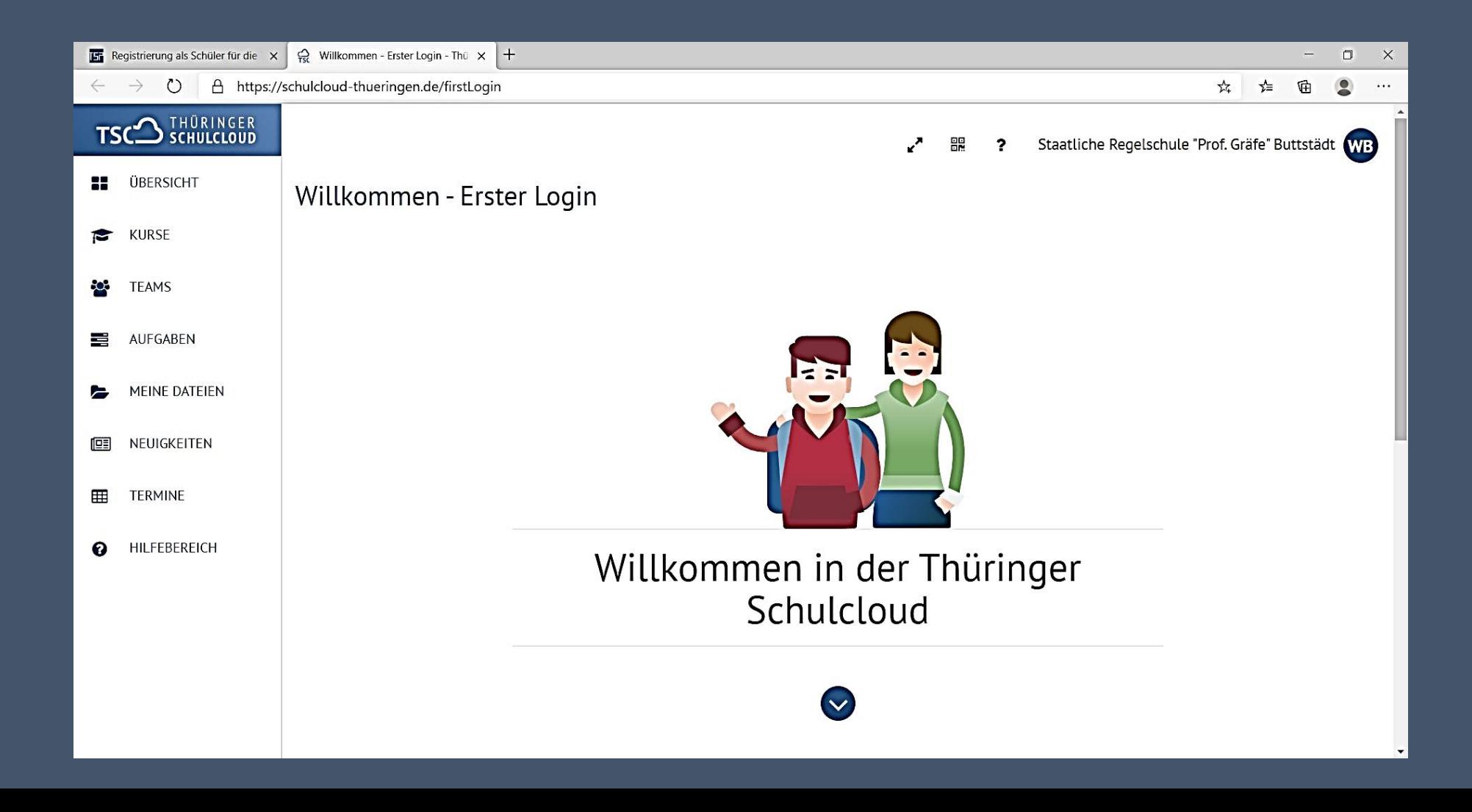

## Spätere Anmeldung über www.schulportal-thueringen.de

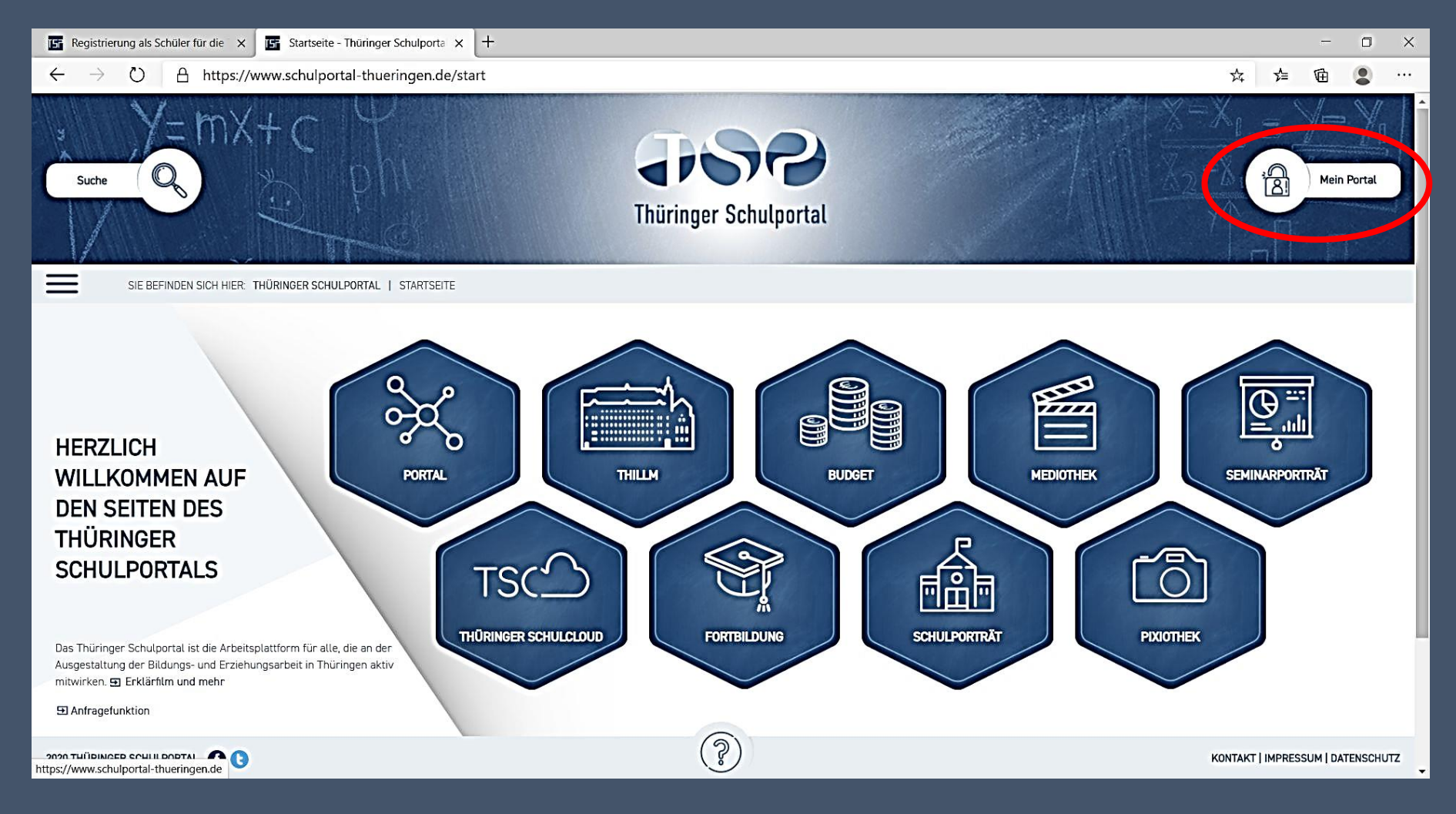

#### Eingabe der Benutzerdaten

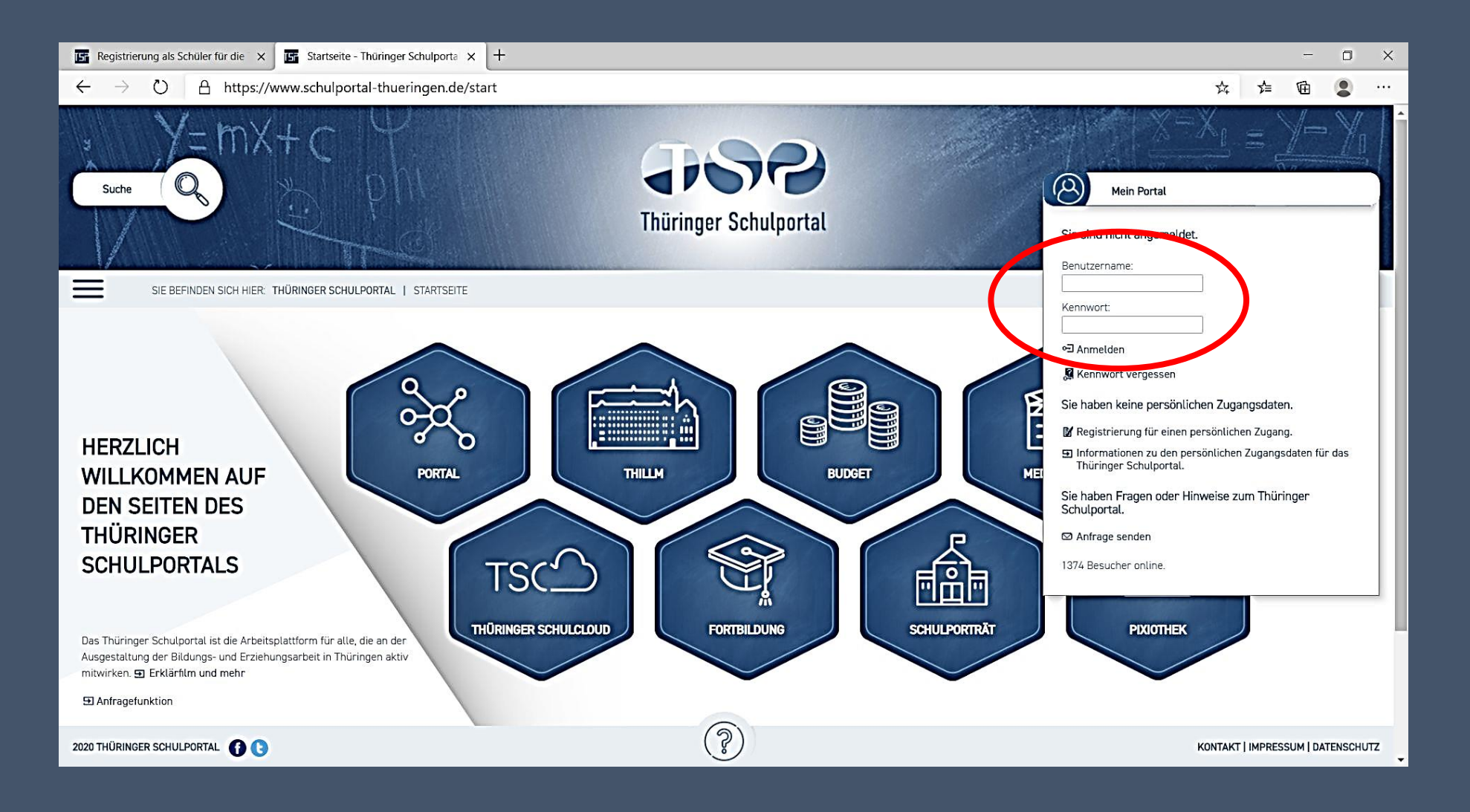